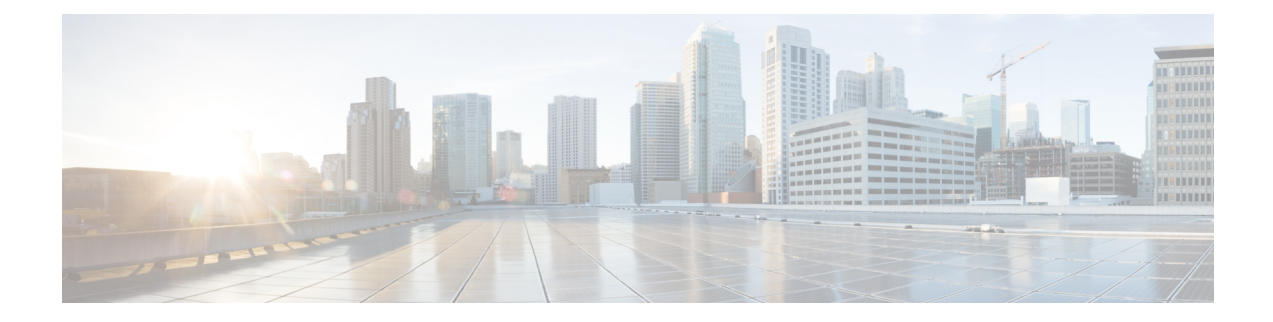

# **Services in Cisco Unity Connection SRSV**

### Introduction

This chapter providesinformation on the various critical, base, and optionalservicesin Cisco Unity Connection Survivable Remote Site Voicemail and a way to manage the services.

- Unity [Connection](#page-0-0) SRSV Services, on page 1
- [Configuring](#page-2-0) Services in Control Center, on page 3

## <span id="page-0-0"></span>**Unity Connection SRSV Services**

<span id="page-0-1"></span>The Table 1: Cisco Unity [Connection](#page-0-1) SRSV Services describes the services in Unity Connection SRSV:

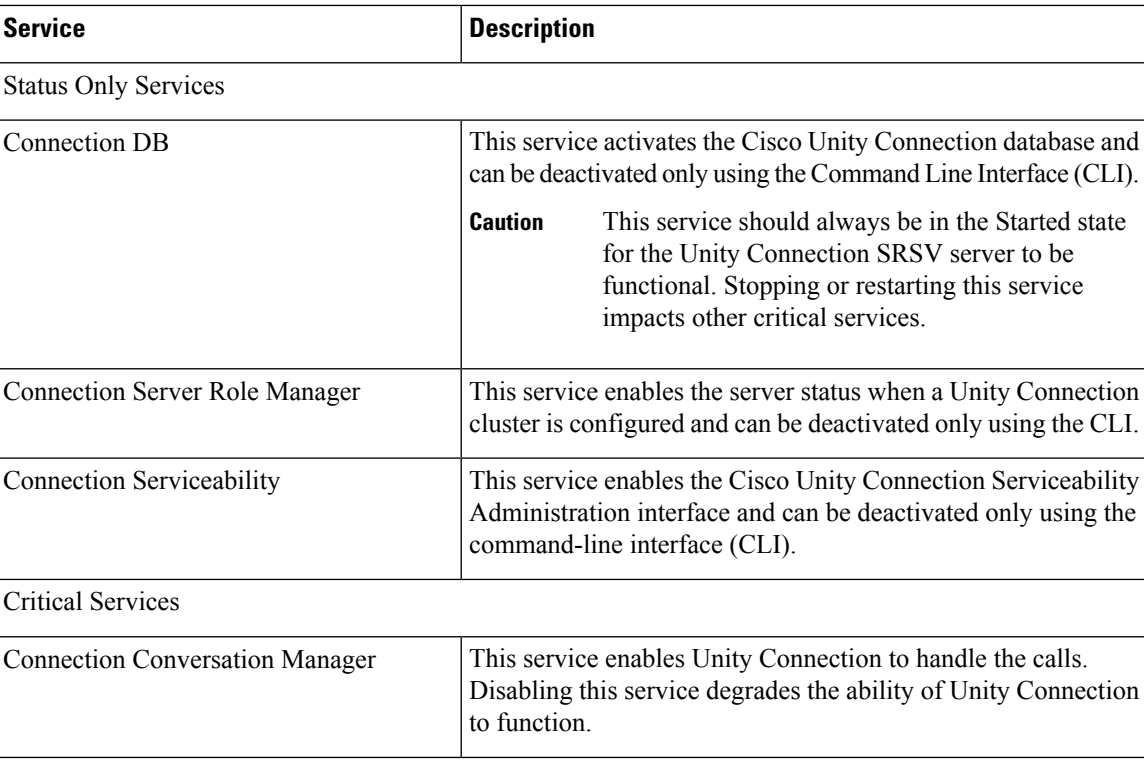

#### **Table 1: Cisco Unity Connection SRSV Services**

L

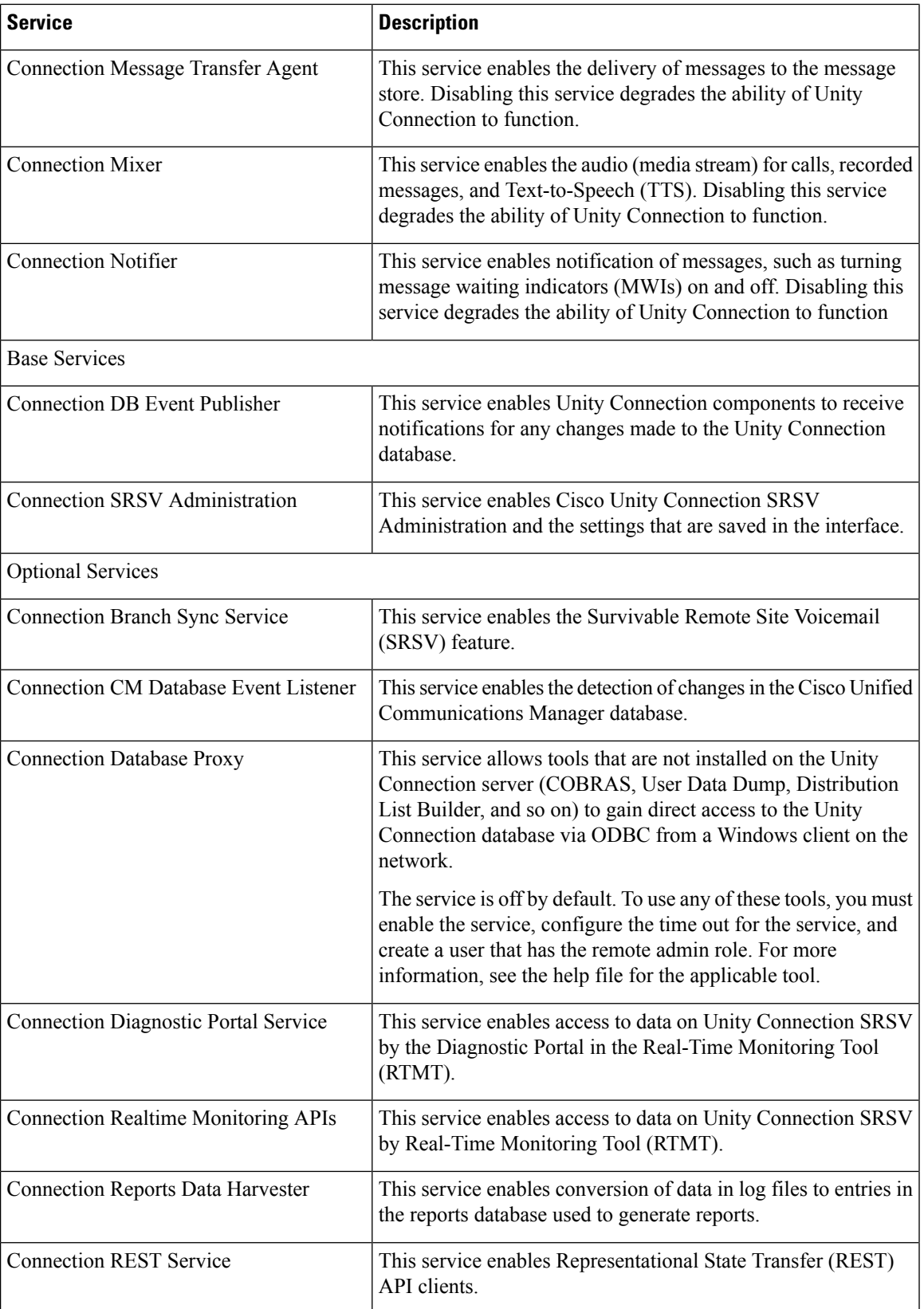

×

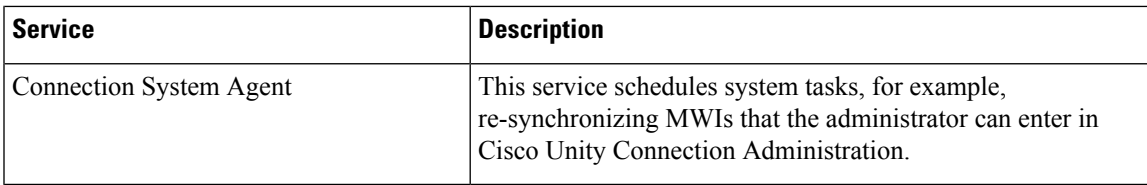

## <span id="page-2-0"></span>**Configuring Services in Control Center**

The control center in Cisco Unity Connection Serviceability allows you to perform the following tasks:

- Activate and deactivate Unity Connection SRSV services in the Optional Services section.
- Start and stop all Unity Connection SRSV services except the services in the Status Only Services section.

Stopping Unity Connection SRSV services in the Critical Services section may cause calls in progress to be dropped and degrades the normal function of the Unity Connection SRSV. **Note**

- View the status of Unity Connection SRSV services.
- Refresh the status of Unity Connection SRSV services.
- 

You may need to manage services in both Cisco Unity Connection Serviceability and Cisco Unified Serviceability to troubleshoot a problem. **Tip**

- **Step 1** In Cisco Unity Connection Serviceability, expand **Tools** > **and select** > **Service Management**.
- **Step 2** From the Server drop-down box, select the applicable Unity Connection SRSV server and select **Go**.
- **Step 3** Configure services in control center (For information on each field, see Help> This Page):
	- To activate a service in control center:
	- **a.** Under Optional Services, locate the service that you want to activate.
	- **b.** In the Change Activate Status column, select **Activate**.
	- To deactivate a service in control center:
	- **a.** Under Optional Services, locate the service that you want to deactivate.
	- **b.** In the Change Activate Status column, select **Deactivate**.
	- To start a service in control center:
	- **a.** Locate the service that you want to start.

**Note** Services that are deactivated must be activated before they can be started.

- **b.** In the Change Service Status column, select **Start**.
- To stop a service in control center:
- **a.** Locate the service that you want to stop.
	- Services in the Status Only Services section cannot be started or stopped in Cisco Unity Connection Serviceability. You must use the command line interface (CLI) to start or stop these services. **Note**
- **b.** In the Change Service Status column, select **Stop**.
	- Stopping Unity Connection SRSV services in the Critical Services section may cause calls in progress to be dropped and degrades the normal function of the Unity Connection SRSV.A service that is not activated cannot be started or stopped. **Note**
- To refresh service status in control center:
- **a.** Select **Refresh**.
- **b.** The status information is updated to reflect the current status.
	- **Note** You can activate, deactivate, start, and stop only one service at a time.